Report NO:19D010011

# **PER-TAIX8-A10-PCIE**

# **Intel® Movidius Myriad X VPU**

# **Bulletin** Compatibility Test Report

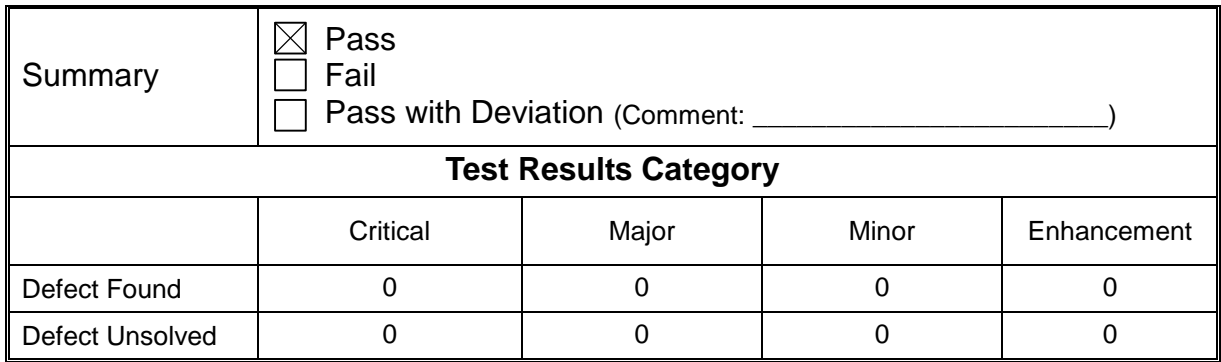

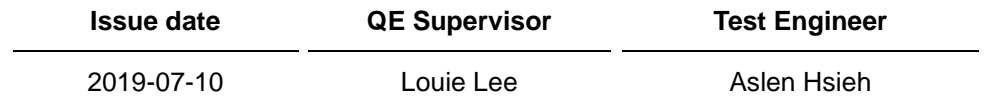

**QQ4-238 Rev.A0**

**Bulletin-1601 PER-TAIX8-A10-PCIE Compatibility Test Report**

#### **Version Released Records**

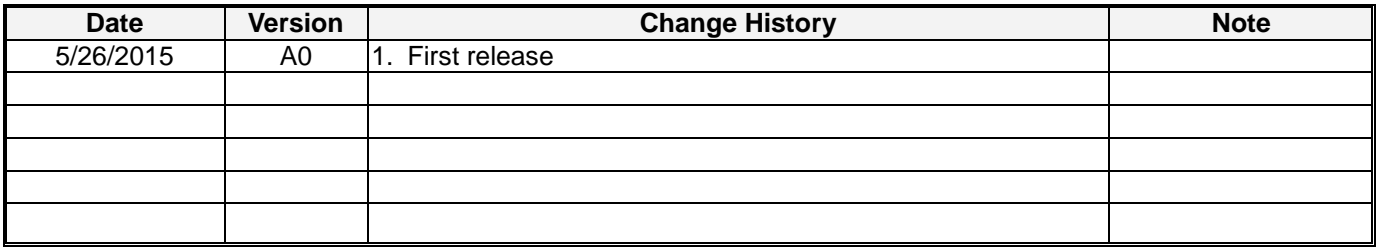

**Note :**

For all test items in this report, 3 results have been defined and described as following:

- Pass: Functionality work perfectly<br>Fail: Functionality failed and mus
- Fail: Functionality failed and must be resolved in the next version<br>N/A: Functionality Not Applicable or Not Available
- Functionality Not Applicable or Not Available

This test report would be updated when re-test completed in product next change version.

**Bulletin-1601**

**PER-TAIX8-A10-PCIE Compatibility Test Report**

#### **Specification Validation Main Specification**

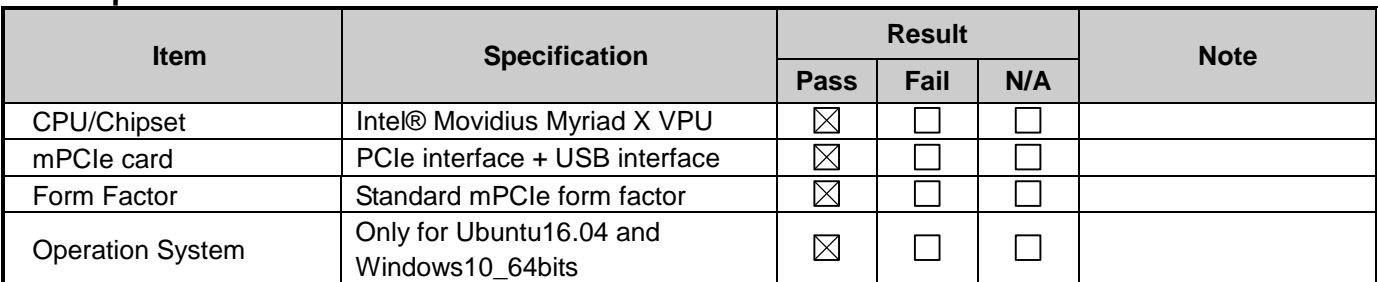

#### **Platform Information**

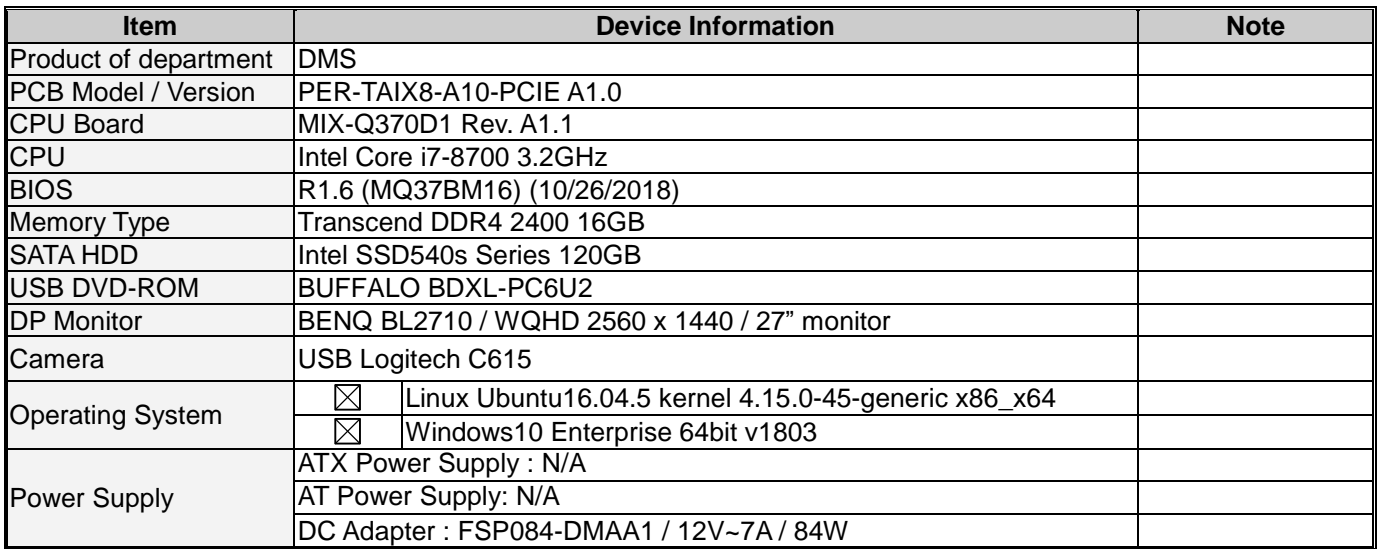

# **Summary Table of contents:**

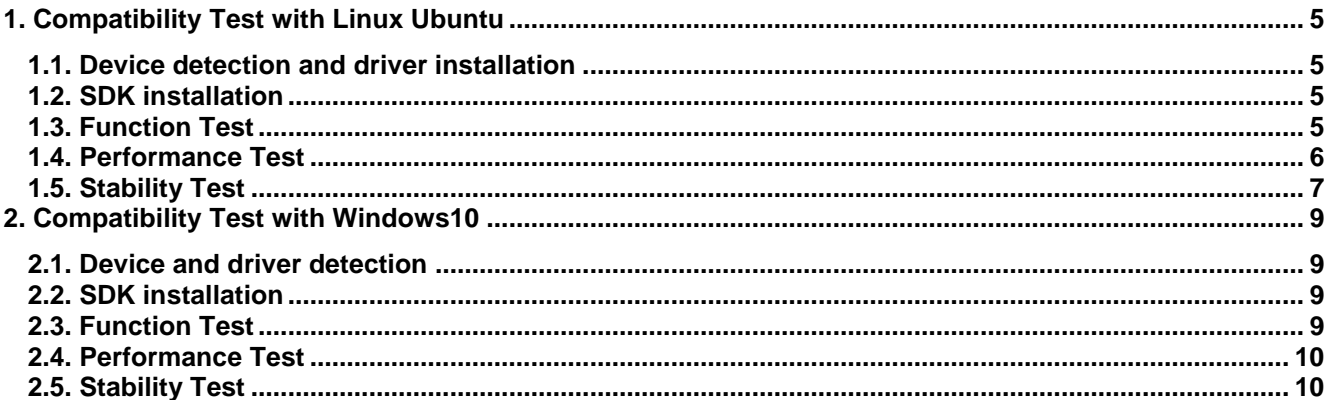

# **1. Compatibility Test with Linux Ubuntu**

### <span id="page-4-1"></span><span id="page-4-0"></span>**1.1. Device detection and driver installation**

Process Step:

a. \$lsusb <check Movidius module detected>

Test result:

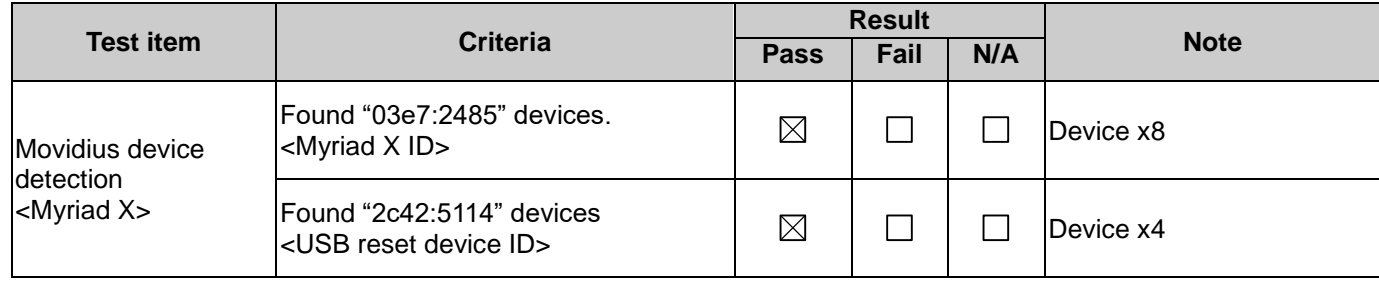

## <span id="page-4-2"></span>**1.2. SDK installation**

Process Step:

a. Follow Intel OPENVINO installation guide to install SDK.

< https://software.intel.com/en-us/articles/OpenVINO-Install-Linux >

- b. Follow Intel installation guide to install HDDL driver.
- c. Run the Image Classification Demo and Inference Pipeline Demo

Classification Demo <./demo\_squeezenet\_download\_convert\_run.sh >

Inference Pipeline Demo <./demo\_security\_barrier\_camera.sh >

#### Test result:

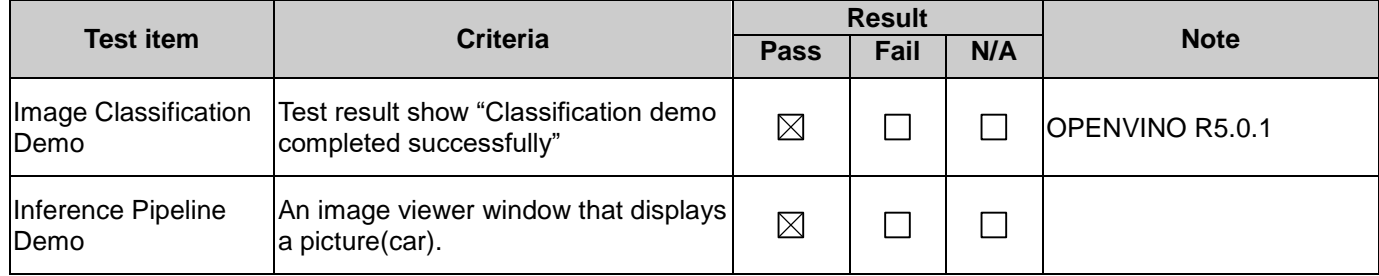

# <span id="page-4-3"></span>**1.3. Function Test**

Process Step:

a. Building Intel sample file.

<\$cd /opt/intel/computer\_vision\_sdk/deployment\_tools/inference\_engine/samples/>

<\$./build\_samples.sh>

After Building, the sample folder created in /home/inference\_engine\_samples\_build

b. Run two of Intel AI sample file by device MyriadX

< Example: object\_detection\_demo\_ssd\_async –i "cars.mp4" –m

**QQ4-238 Rev.A0**

**PER-TAICX-A10-001 Compatibility Test Report**

vehicle-detection-adas-002.xml –d MYRIAD>

<Example: interactive\_face\_detection\_demo –i "cam" –m face-detection-adas-001 –d MYRIAD>

c. Run face\_detection\_demo sample file by device HDDL

<\$cd /opt/intel/computer\_vision\_sdk/deployment\_tools/inference\_engine/external/hddl/config/>

<\$sudo gedit hddl\_autoboot.config>

Modify "total\_device\_num" from 8 change to 2>

<Reboot system>

< \$interactive\_face\_detection\_demo –i "cam" –m face-detection-adas-001 –d HDDL>

Make sure Myriad device is working normally.

\*Myriad device support FP16 only.

\*Must run setupvars.bat before run intel samples.

Test result:

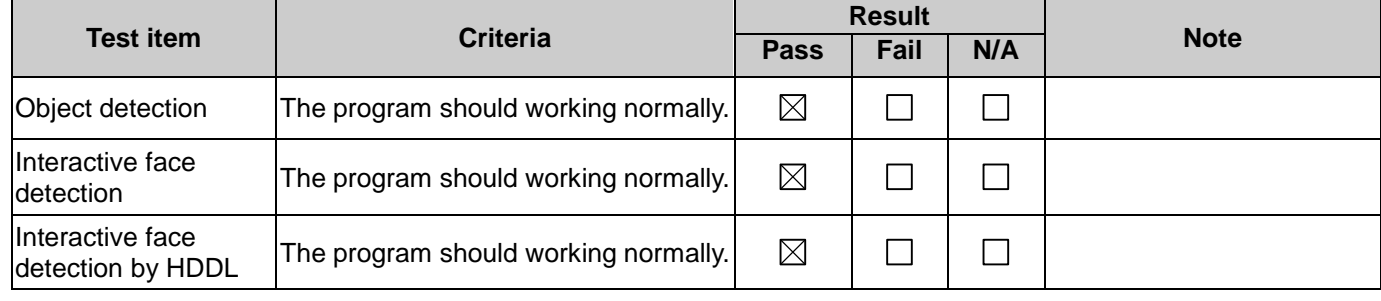

#### <span id="page-5-0"></span>**1.4. Performance Test**

Process Step:

- a. hddl\_autoboot.config set ""total\_device\_num" to 2.
- b. Run test "perfcheck.exe" for performance check.

<perfcheck.exe –m

xxx\intel\_models\vehicle-detection-adas-0002\FP16\vehicle-detection-adas-0002.xml –inputs\_dir

"c:\intel\computer\_vision\_sdk\deployment\_tools\demo" –d HDDL>

Reference performance:

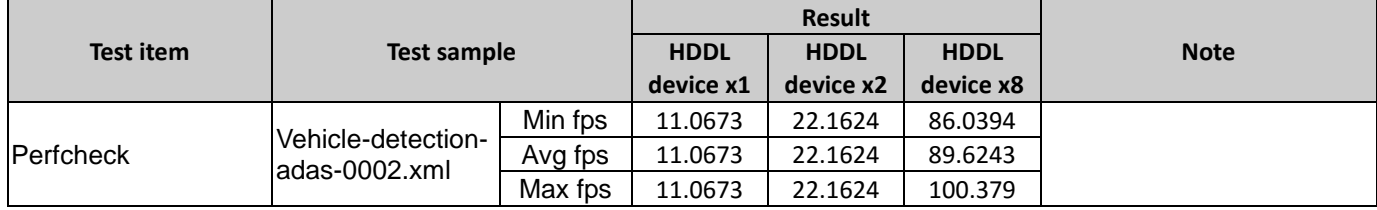

Test result:

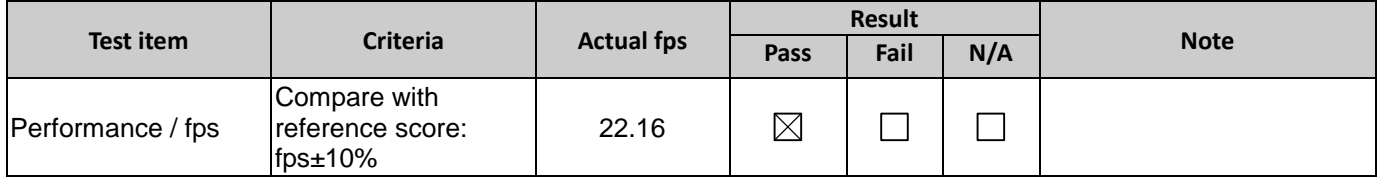

#### <span id="page-6-0"></span>**1.5. Stability Test**

#### **1.5.1. 12-Hours Face detection demo Test**

#### Process Step:

a. Run test "interactive face detection demo.exe" and Intel sample "Face-detection-retail-0004.xml"+

"age-gnder-recognition-retail-0013.xml"+ "head-pose-estimation-adas-0001.xml", and device select MYRIAD for AI card run in test.

< ./interactive face detection sample –i "cam" -d HDDL -d\_ag HDDL -d\_hp CPU -m

"%INTEL\_MODELS%\face-detection-retail-0004\FP16\face- detection-retail-0004.xml" -m\_ag

"%INTEL\_MODELS%\age-gender-

recognition-retail-0013\FP16\age-gender-recognition-retail-0013.xml" -m\_hp

"%INTEL\_MODELS%\head-pose-estimation-adas-0001\FP32\head-pose-

estimation-adas-0001.xml">

<燒機選用臉部偵測,年齡偵測,動作偵測三個 sample 腳本,且執行裝置皆選擇 MYRIAD 來做燒機 測試>

Test result:

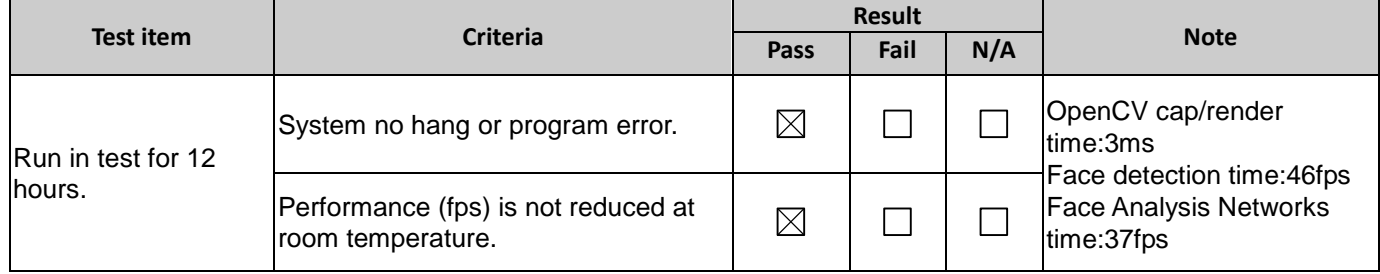

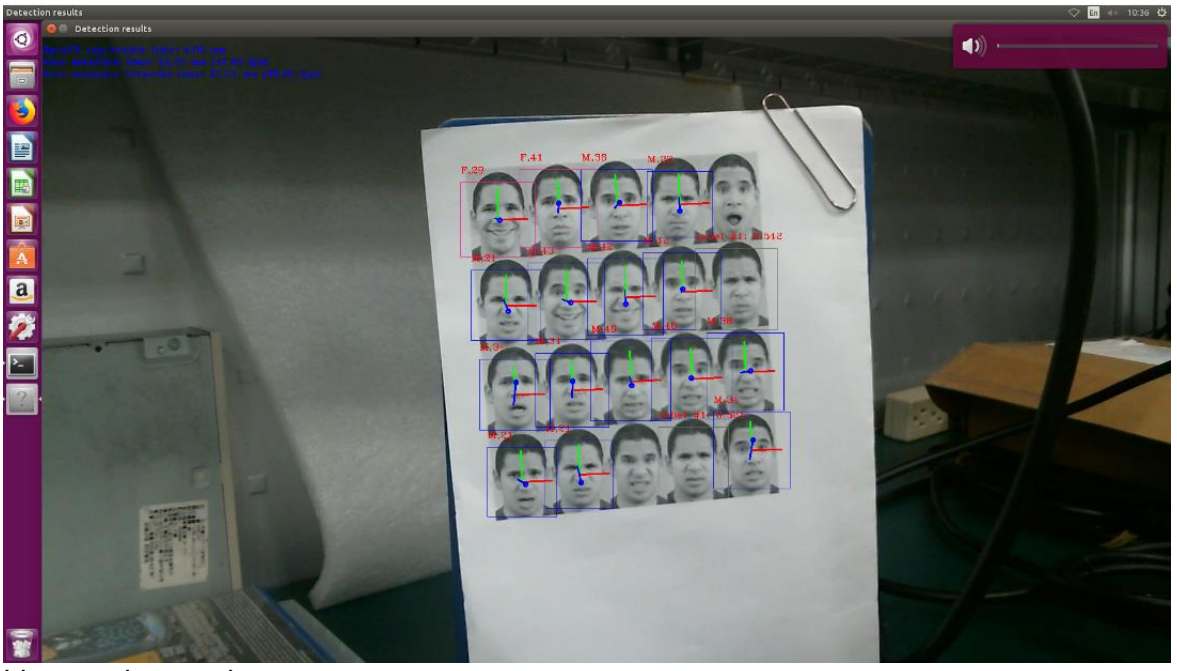

Linux runin test picture.

**P5-1601**

**PER-TAICX-A10-001 Compatibility Test Report**

#### **1.5.2. 12-Hours Perfcheck Test. <HDDL full loading test>**

Process Step:

a. Run test script "full\_load.sh"

Test result:

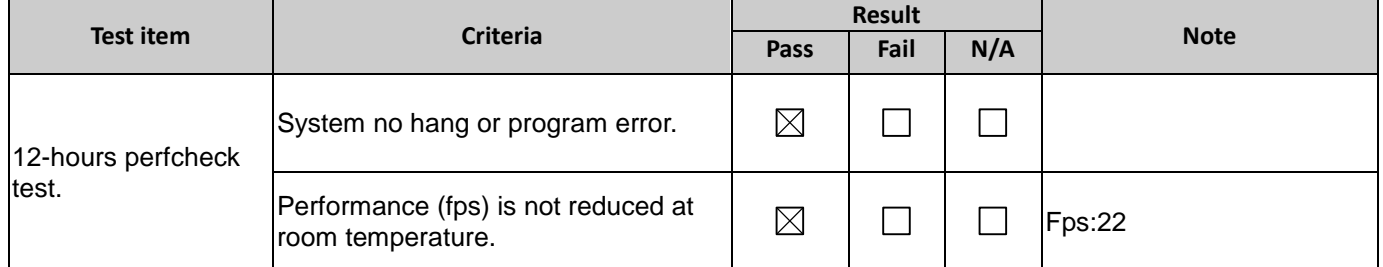

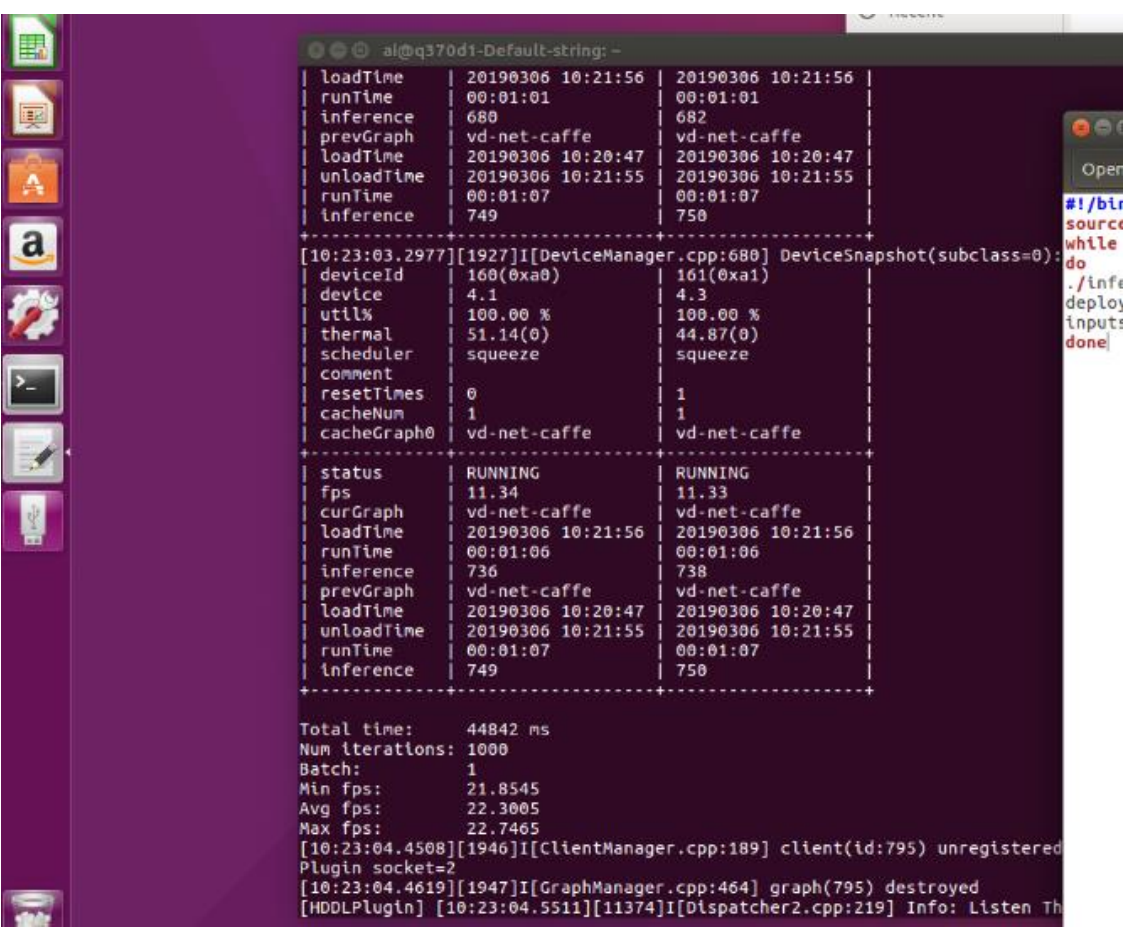

# **2. Compatibility Test with Windows10**

### <span id="page-8-1"></span><span id="page-8-0"></span>**2.1. Device and driver detection**

Process Step:

Check Movidius MyriadX device in device manager\Universal Serial Bus devices

Test result:

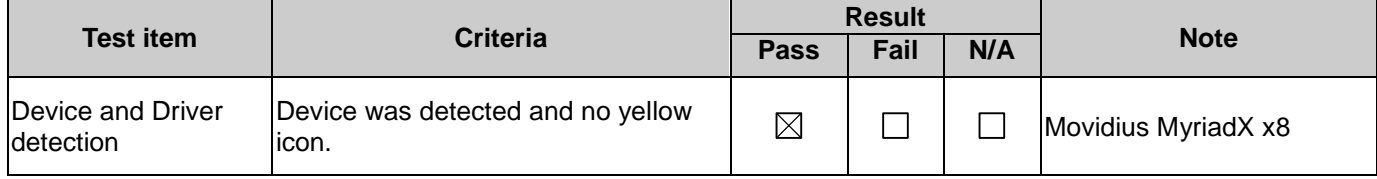

### <span id="page-8-2"></span>**2.2. SDK installation**

Process Step:

a. Follow Intel OPENVINO installation guide to install SDK. <R5.0.1 above>

< https://software.intel.com/en-us/articles/OpenVINO-Install-Windows>

b. Run the Image Classification Demo and Inference Pipeline Demo

Test result:

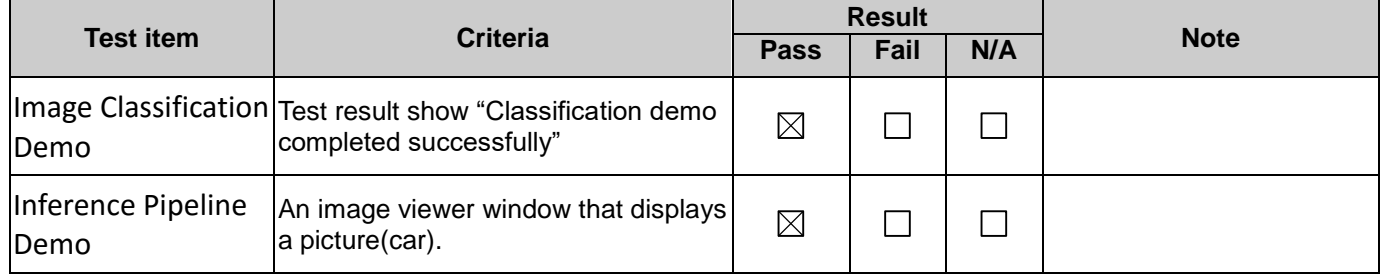

### <span id="page-8-3"></span>**2.3. Function Test**

Process Step:

a. Run two of Intel AI sample file by device MyriadX

< Example: object\_detection\_demo\_ssd\_async –i "cars.mp4" –m

vehicle-detection-adas-002.xml –d MYRIAD>

<Example: interactive\_face\_detection\_demo –i "cam" –m face-detection-adas-001 –d MYRIAD>

Make sure Myriad device is working normally.

\*Myriad device support FP16 only.

\*Must run setupvars.bat before run intel samples.

Test result:

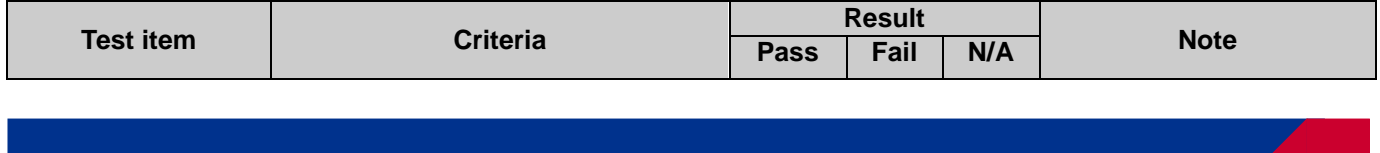

**QQ4-238 Rev.A0**

**P5-1601**

**PER-TAICX-A10-001 Compatibility Test Report**

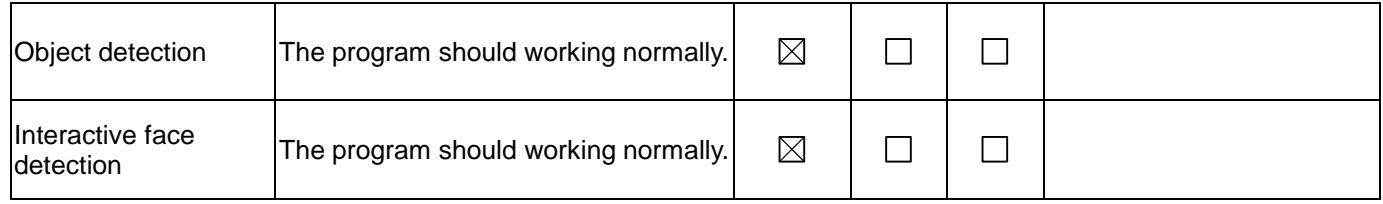

#### <span id="page-9-0"></span>**2.4. Performance Test**

Process Step:

- c. hddl\_autoboot.config set ""total\_device\_num" to **2**.
- d. Run test "perfcheck.exe" for performance check.
	- <perfcheck.exe –m

xxx\intel\_models\vehicle-detection-adas-0002\FP16\vehicle-detection-adas-0002.xml –inputs\_dir

"c:\intel\computer\_vision\_sdk\deployment\_tools\demo" –d HDDL>

Reference performance:

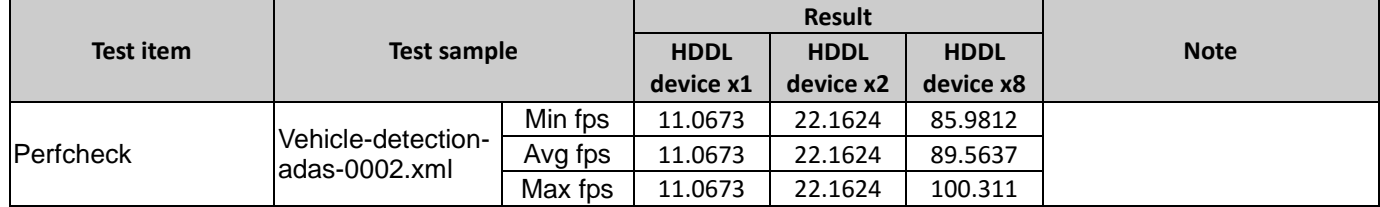

Test result:

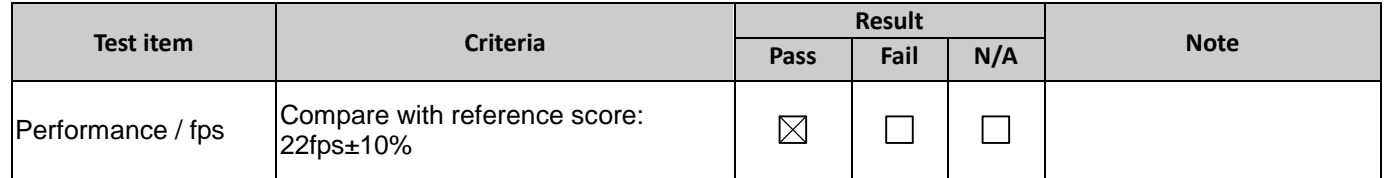

#### <span id="page-9-1"></span>**2.5. Stability Test**

Process Step:

a. Run test "interactive face detection demo.exe" and Intel sample "Face-detection-retail-0004.xml"+

"age-gnder-recognition-retail-0013.xml"+ "head-pose-estimation-adas-0001.xml", and device select MYRIAD for AI card run in test.

< interactive\_face\_detection\_sample.exe -d HDDL -d\_ag HDDL -d\_hp CPU -m

"%INTEL\_MODELS%\face-detection-retail-0004\FP16\face- detection-retail-0004.xml" -m\_ag

"%INTEL\_MODELS%\age-gender-

recognition-retail-0013\FP16\age-gender-recognition-retail-0013.xml" -m\_hp

"%INTEL\_MODELS%\head-pose-estimation-adas-0001\FP32\head-pose-

estimation-adas-0001.xml">

<燒機選用臉部偵測,年齡偵測,動作偵測三個 sample 腳本,且執行裝置皆選擇 MYRIAD 來做燒機

**P5-1601 PER-TAICX-A10-001 Compatibility Test Report**

#### 測試>

Test result:

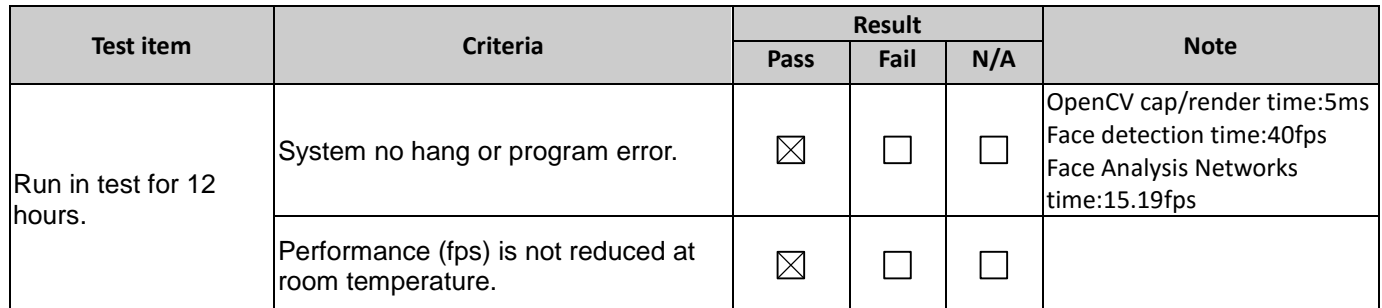

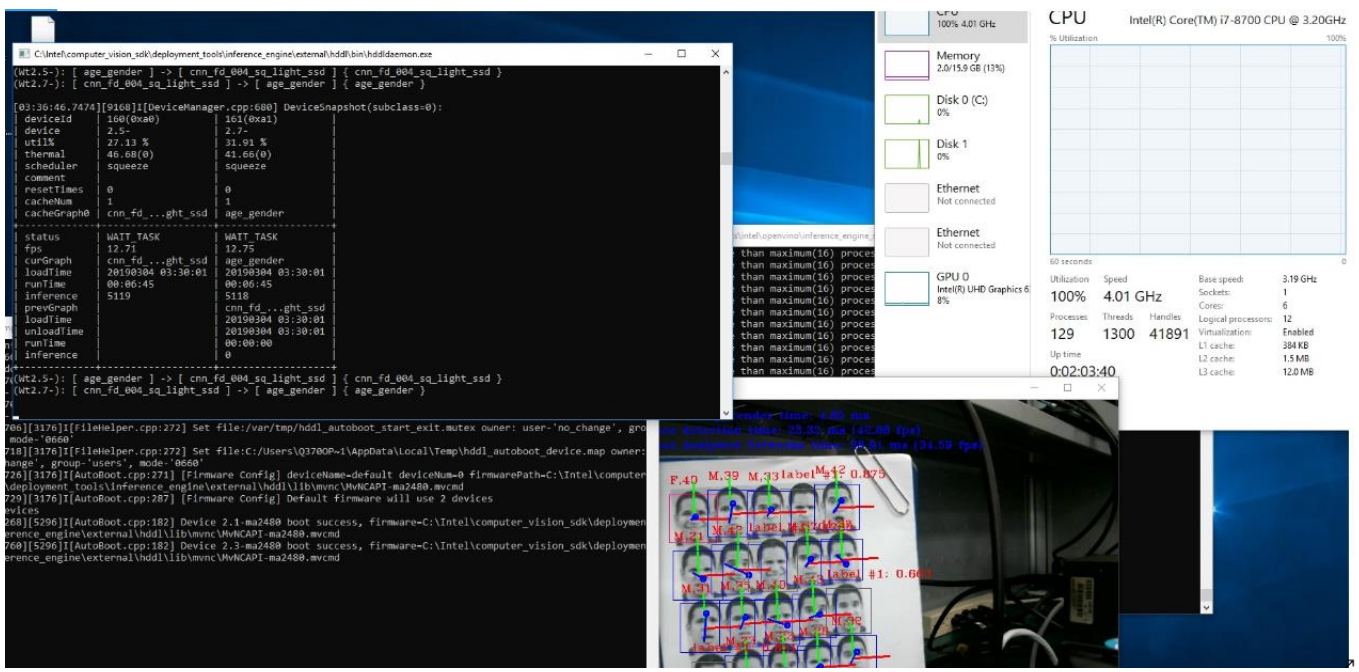

Windows runin test picture